## Généalogie pour débutants : Commencez votre arbre généalogique en ligne

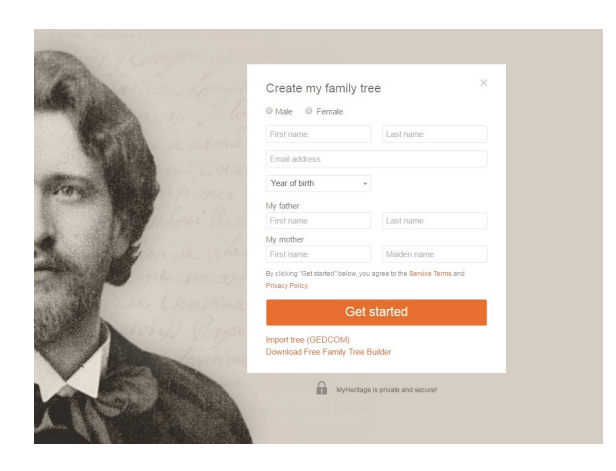

Commencez à construire votre arbre généalogique

1. Ouvrez votre navigateur et accédez à www.myheritage.fr, renseignez vos informations de base (prénom, nom de famille, email, année de naissance, noms des parents), acceptez les conditions générales et cliquez sur Commencer.

Si vous avez déjà un fichier GEDCOM provenant d'un autre logiciel ou site Web, vous pouvez choisir de le télécharger et de l'utiliser pour commencer à construire votre arbre plus rapidement, sur la base de ce fichier précédent.

Si vous avez déjà un compte, cliquez simplement sur Connexion pour entrer votre email et votre mot de passe. Si vous ne vous souvenez plus de votre mot de passe, utilisez le lien 'mot de passe oublié?' et suivez les instructions.

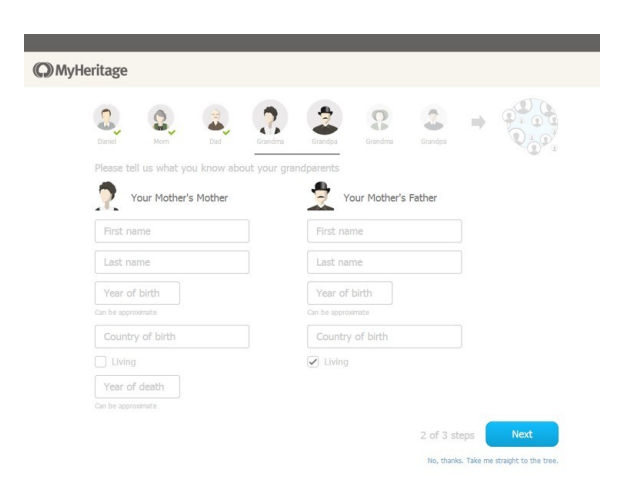

2. Remplissez les détails des grands-parents maternels. Essayez toujours de remplir autant de détails que possible, mais si vous ignorez quelque chose, laissez-en blanc. Si l'un des grands-parents n'est plus en vie, décochez la case "✅" dans l'option «Est vivant» et écrivez les informations sur le décès, si elles vous sont connues, sinon laissez-les en blanc. Cliquez sur Suivant lorsque vous êtes prêt.

3. Cliquez sur Suivant et renseignez les informations relatives à vos grands-parents paternels. Cliquez sur Suivant.

4. Si MyHeritage trouve une correspondance, confirmez-la si elle est juste et acceptez de copier les informations des personnes suggérées dans votre arbre.

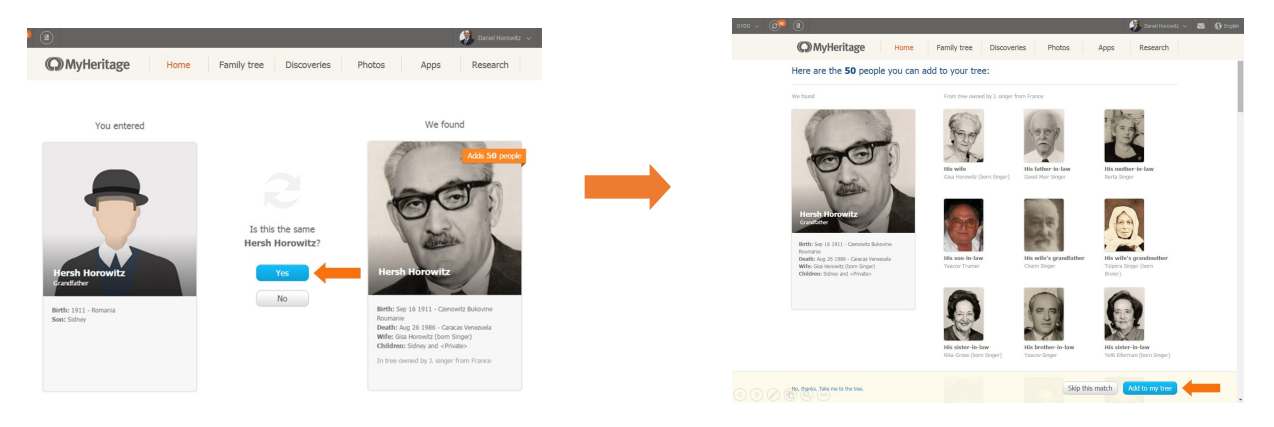

## Continuez à agrandir votre arbre généalogique

1963

1966

Feb 19 1963 Residence<br>New York<br>1963

un \*Delevisibuarg

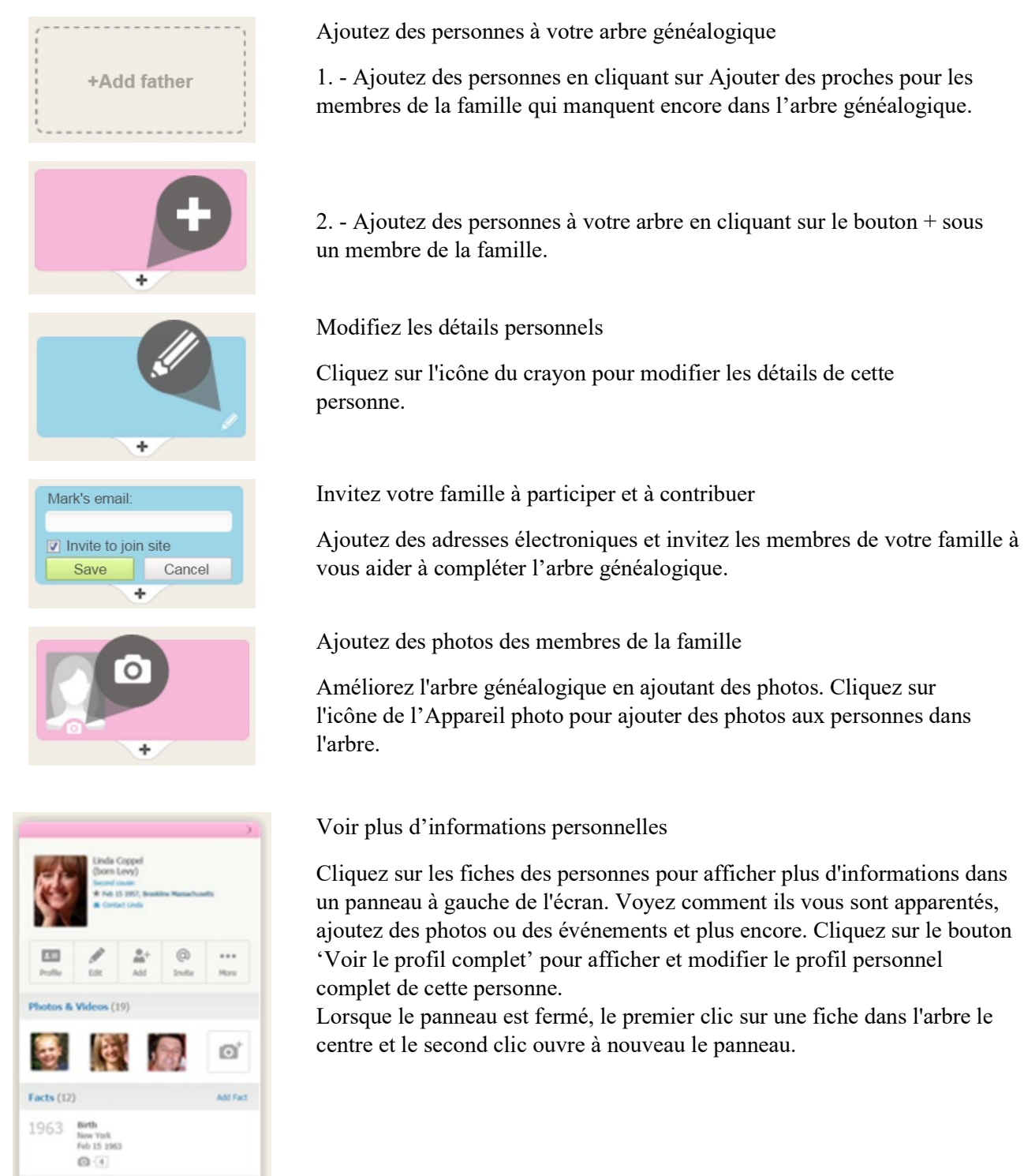

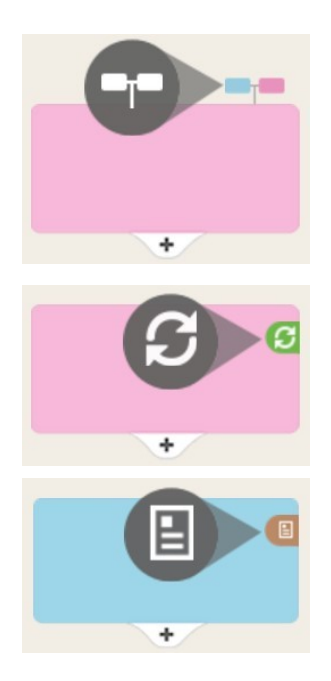

Ouvrez des branches dans l'arbre généalogique

Cliquez sur l'icône «Plus de parents» au-dessus d'une personne pour afficher les autres personnes de sa branche.

Reliez-vous avec d'autres personnes avec les Smart Matches™

Lorsque vous voyez cette icône sur une personne, cela signifie que nous avons une correspondance dans un autre arbre généalogique. Cliquez dessus pour voir ce que nous avons trouvé.

Découvrez votre histoire familiale avec les Record Matches

Cette icône signifie que nous avons trouvé des données historiques qui correspondent à une personne dans l'arbre. Cliquez dessus pour en savoir plus sur votre histoire familiale.

Zoomez et déplacez-vous dans l'arbre

Effectuez un zoom avant et arrière en faisant glisser le curseur de haut en bas ou faites défiler à l'aide de la molette de la souris. Cliquez sur les flèches pour déplacer l'arbre généalogique à gauche, à droite, en haut ou en bas. Cliquez et faites glisser l'arbre généalogique directement pour le déplacer avec votre souris. Cliquez sur l'icône d'accueil entre les flèches pour revenir sur la personne centrale.

Trouvez une personne dans l'arbre généalogique

Cliquez sur la case Rechercher une personne et commencez à taper le nom

d'une personne. Sélectionnez la personne que vous voulez voir dans la liste des suggestions qui apparaissent.

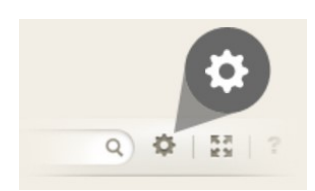

 $\circ$ 

Find a person..

Personnalisez votre arbre généalogique

Cliquez sur le bouton Options pour modifier les préférences d'affichage de votre arbre.

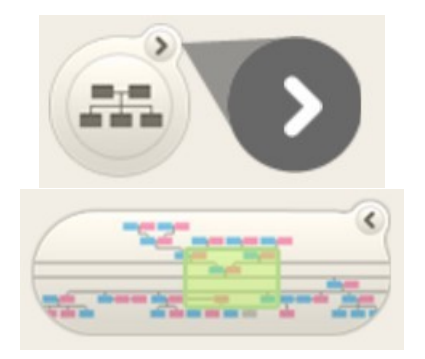

Trouvez rapidement votre place dans l'arbre généalogique

Cliquez sur le radar en bas à gauche pour le développer et voir où vous vous trouvez dans l'arbre. Notez que si le panneau de gauche est ouvert, vous devrez le fermer pour voir le radar.

Cliquez sur la partie de l'arbre à afficher pour y accéder directement. Besoin d'aide ?

Visitez notre centre d'aide en cliquant sur le point d'interrogation.

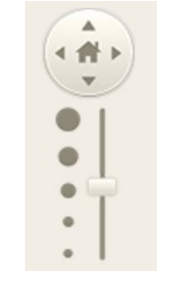

Pour chaque individu, essayez toujours d'obtenir le plus d'informations possible :

 $\Box$  Noms : Prénoms, surnoms, pseudonymes, noms de famille, noms religieux sont des entrées valides.

- Dates: utilisez toujours des dates complètes (jour / mois / année).
- □ Lieux : essayez de les écrire de la façon la plus complète possible, en séparant chaque information par une virgule (rue, ville, département, pays).
- $\Box$  Vivant ou décédé : même si vous ne savez rien à ce sujet, il est très important pour des raisons de confidentialité d'indiquer si la personne est décédée ou non.
- Cause du décès : cela vous aidera non seulement à enregistrer les faits, mais vous aidera également à suivre les maladies congénitales familiales.
- $\Box$  Lieu de sépulture : en suivant la suggestion générale concernant les lieux, notez les informations de façon à pouvoir trouver la tombe facilement.

Téléchargez des photos chaque fois que vous le pouvez, il est beaucoup plus facile de reconnaître une personne lorsque vous voyez son visage.

## Sources et Citations

Les citations sont un outil de bibliographie utilisé pour documenter comment vous avez obtenu des informations sur un individu.

Une citation relie une personne et une source, qui peut être une interview, un livre, un document, un site Web ou une autre source d'informations. Il est recommandé d'ajouter des citations pour améliorer la qualité de votre arbre généalogique.

La référence doit faire partie de la citation, ce qui devrait aider d'autres personnes, et parfois vousmême, à revenir à l'endroit exact où vous avez trouvé l'information.